# OSPFv3虛擬鏈路配置示例

## 目錄

[簡介](#page-0-0) [必要條件](#page-0-1) [需求](#page-0-2) [採用元件](#page-1-0) [慣例](#page-1-1) [設定](#page-1-2) [網路圖表](#page-1-3) [組態](#page-1-4) [驗證](#page-3-0) [疑難排解](#page-4-0) [相關資訊](#page-4-1)

# <span id="page-0-0"></span>簡介

本檔案將提供在開放最短路徑優先版本3(OSPFv3)中設定虛擬連結的範例。OSPFv3在OSPF版本 2上擴展,可支援IPv6路由字首和更大的IPv6地址。

對於每個虛擬鏈路,為該虛擬鏈路建立一個主安全資訊資料庫。由於必須在每個介面上開啟一個安 全套接字,因此傳輸區中的每個介面都有相應的安全資訊資料庫。安全套接字狀態儲存在介面的安 全資訊資料庫中。主安全資訊資料庫中的state欄位反映為虛擬鏈路開啟的所有安全套接字的狀態。 如果所有安全套接字都為UP,則虛擬鏈路的安全狀態將設定為UP。

在具有IPsec的虛擬鏈路上傳送的資料包必須使用預定的源地址和目的地址。在路由器的區域內字首 LSA中找到的第一個本地區域地址用作源地址。此源地址儲存在區域資料結構中,並在開啟安全套 接字和通過虛擬鏈路傳送資料包時使用。在選擇源地址之前,虛擬鏈路不會轉換到點對點狀態。此 外,當源地址或目標地址更改時,必須關閉以前的安全套接字,並開啟新的安全套接字。

此配置示例使用[area virtual-link](//www.cisco.com/en/US/docs/ios/12_2/iproute/command/reference/1rfospf.html#wp1017717) 命令在路由器配置模式下定義OSPF虛擬鏈路。

注意:每個虛擬鏈路鄰居必須包含傳輸區域ID和相應的虛擬鏈路鄰居路由器ID,以便正確配置虛擬 鏈路。使用[show ip ospf](//www.cisco.com/en/US/docs/ios/12_2/iproute/command/reference/1rfospf.html#wp1018933) EXEC命令檢視路由器ID。

## <span id="page-0-1"></span>必要條件

### <span id="page-0-2"></span>需求

嘗試此組態之前,請確保符合以下要求:

- 完成OSPF網路策略並規劃IPv6網路。
- 啟用IPv6單播路由。

● 在介面上啟用IPv6。

### <span id="page-1-0"></span>採用元件

本文件所述內容不限於特定軟體和硬體版本。

本文檔中的配置基於Cisco IOS®軟體版本軟體12.4(15)T 13上的Cisco 3700系列路由器。

### <span id="page-1-1"></span>慣例

如需文件慣例的詳細資訊,請參閱[思科技術提示慣例。](/content/en/us/support/docs/dial-access/asynchronous-connections/17016-techtip-conventions.html)

## <span id="page-1-2"></span>設定

本節提供用於設定本文件中所述功能的資訊。

註:使用[Command Lookup Tool\(](//tools.cisco.com/Support/CLILookup/cltSearchAction.do)僅限[註冊客](//tools.cisco.com/RPF/register/register.do)戶)查詢有關本文檔中使用的命令的更多資訊。

#### <span id="page-1-3"></span>網路圖表

本檔案會使用以下網路設定:

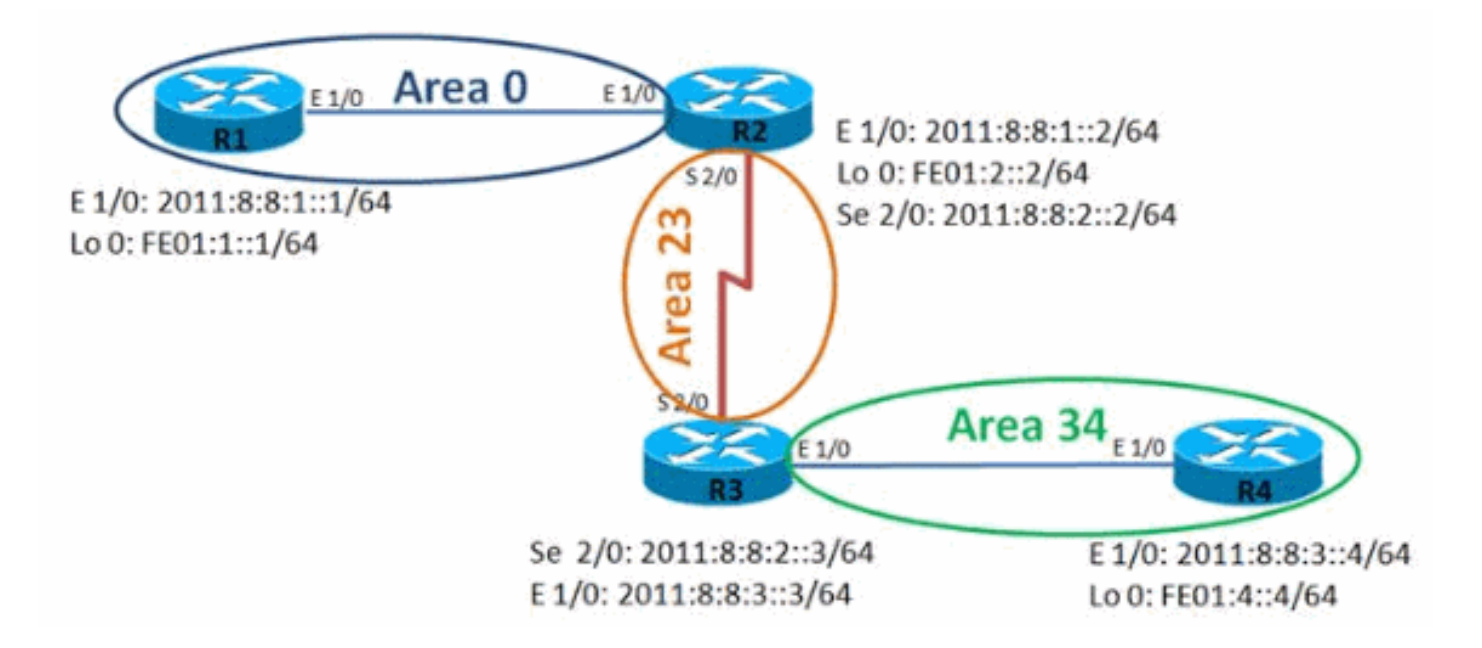

#### <span id="page-1-4"></span>組態

本檔案會使用以下設定:

- 路由器R1
- 路由器R2
- 路由器R3
- 路由器R4

路由器R1

```
hostname R1
!
ipv6 unicast-routing
ipv6 cef
!
interface Loopback0
 no ip address
 ipv6 address FE01:1::1/64
 ipv6 enable
 ipv6 ospf 10 area 0
  !
interface Ethernet1/0
 no ip address
 ipv6 address 2011:8:8:1::1/64
 ipv6 enable
 ipv6 ospf 10 area 0
  !
ipv6 router ospf 10
 router-id 1.1.1.1
 log-adjacency-changes
路由器R2
hostname R2
!
ipv6 unicast-routing
ipv6 cef
!
interface Loopback0
 no ip address
 ipv6 address FE01:2::2/64
 ipv6 enable
 ipv6 ospf 10 area 0
  !
interface Ethernet1/0
 no ip address
  ipv6 address 2011:8:8:1::2/64
 ipv6 enable
 ipv6 ospf 10 area 0
!
interface Serial2/0
 no ip address
 ipv6 address 2011:8:8:2::2/64
  ipv6 enable
  ipv6 ospf 10 area 23
  serial restart-delay 0
 clock rate 64000
  !
ipv6 router ospf 10
 router-id 2.2.2.2
 log-adjacency-changes
 area 23 virtual-link 3.3.3.3
!
```
#### 路由器R3

```
hostname R3
!
ipv6 unicast-routing
ipv6 cef
!
interface Loopback0
 no ip address
```

```
 ipv6 address FE01:3::3/64
  ipv6 enable
  ipv6 ospf 10 area 23
  !
interface Ethernet1/0
 no ip address
 ipv6 address 2011:8:8:3::3/64
  ipv6 enable
  ipv6 ospf 10 area 34
  !
interface Serial2/0
 no ip address
 ipv6 address 2011:8:8:2::3/64
 ipv6 enable
 ipv6 ospf 10 area 23
  serial restart-delay 0
  !
ipv6 router ospf 10
 router-id 3.3.3.3
 log-adjacency-changes
 area 23 virtual-link 2.2.2.2
!
路由器R4
```
#### hostname R4 ! ipv6 unicast-routing ipv6 cef ! interface Loopback0 no ip address ipv6 address FE01:4::4/64 ipv6 enable ipv6 ospf 10 area 34 ! interface Ethernet1/0 no ip address ipv6 address 2011:8:8:3::4/64 ipv6 enable ipv6 ospf 10 area 34 ! ipv6 router ospf 10 router-id 4.4.4.4 log-adjacency-changes !

# <span id="page-3-0"></span>驗證

使用以下命令驗證設定:

#### 在路由器R1中

輸出清楚地顯示,路由器R1可以成功ping通路由器R4的環回地址。

ping ipv6

R1#ping ipv6

```
Target IPv6 address: fe01:4::4
Ping Loopback 0 interface of R4 Repeat count [5]:
Datagram size [100]: Timeout in seconds [2]: Extended
commands? [no]: Type escape sequence to abort. Sending
5, 100-byte ICMP Echos to FE01:4::4, timeout is 2
seconds: !!!!! Success rate is 100 percent (5/5), round-
trip min/avg/max = 48/72/96 ms
```
#### 路由器R2中

[show ipv6 ospf neighbor](//www.cisco.com/en/US/docs/ios/ipv6/command/reference/ipv6_15.html#wp2441473)命令為每個介面提供鄰居資訊。

#### show ipv6 ospf neighbor

```
R2# show ipv6 ospf neighbor
```
Neighbor ID Pri State Dead Time Interface ID Interface  $3.3.3.3$  0 FULL/ -22 OSPFv3\_VL0 *Virtual Link Between R2 & R3* 1.1.1.1 1 FULL/DR 00:00:35 4 Ethernet1/0 3.3.3.3 0 FULL/ - 00:00:31 12 Serial2/0

#### 路由器R4中

輸出清楚地顯示,路由器R4可以成功ping通路由器R1的環回介面。

#### ping ipv6

```
R4#ping ipv6
Target IPv6 address: fe01:1::1
Ping Loopback 0 interface of R1 Repeat count [5]:
Datagram size [100]: Timeout in seconds [2]: Extended
commands? [no]: Type escape sequence to abort. Sending
5, 100-byte ICMP Echos to FE01:1::1, timeout is 2
seconds: !!!!! Success rate is 100 percent (5/5), round-
trip min/avg/max = 56/100/224 ms
```
## <span id="page-4-0"></span>疑難排解

目前尚無適用於此組態的具體疑難排解資訊。

# <span id="page-4-1"></span>相關資訊

- [IPv6技術支援](//www.cisco.com/en/US/tech/tk872/tsd_technology_support_protocol_home.html?referring_site=bodynav)
- [開放最短路徑優先\(OSPF\)技術支援](//www.cisco.com/en/US/tech/tk365/tk480/tsd_technology_support_sub-protocol_home.html?referring_site=bodynav)
- [為IPv6實施OSPF](//www.cisco.com/en/US/docs/ios/ipv6/configuration/guide/ip6-ospf.html?referring_site=bodynav)
- [OSPFv3 的範例組態](/content/en/us/support/docs/ip/ip-version-6-ipv6/112100-ospfv3-config-guide.html)
- [技術支援與文件 Cisco Systems](//www.cisco.com/cisco/web/support/index.html?referring_site=bodynav)